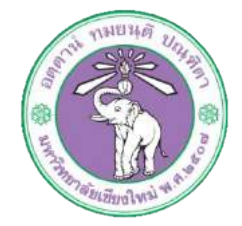

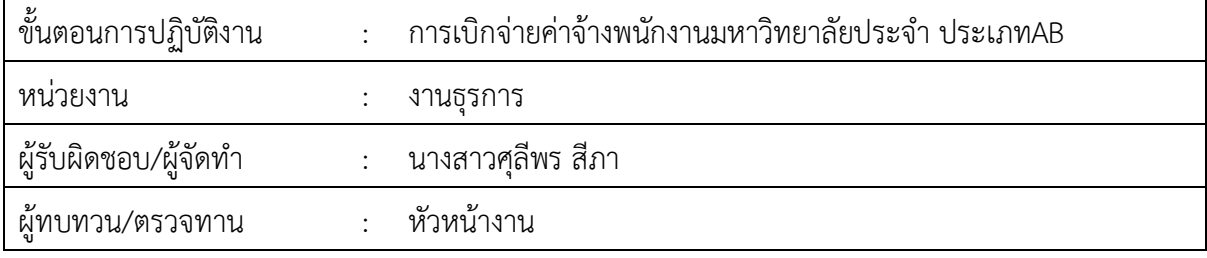

### **1. วัตถุประสงค หรือ จุดมุงหมาย**

1.1เพื่อเบิกจายคาจางพนักงานมหาวิทยาลัยประจำ ประเภทAB

### **2. กฎ/ระเบียบ/ขอมูลที่เกี่ยวของ**

2.1 ระเบียบกระทรวงการคลังวาดวยการเบิกจายเงินเดือน เงินป บำเหน็จบำนาญ เงินประจำ ตำแหน่ง เงินเพิ่ม และเงินอื่นในลักษณะเดียวกัน พ.ศ. ๒๕๕๐

# **3. ขั้นตอนการปฏิบัติงาน**

.๓.๑เจ้าหน้าที่การเงินของกองทำการเบิกจ่ายเงินเดือนพนักงานมหาวิทยาลัยผ่านระบบบัญชี ๓มิติ

เมื่อไดรับแจงยอดเงินเดือนจากกองคลัง

3.1.1 ล็อกอินเขาโปรแกรม 3มิติ-> ใสชื่อผูใชและรหัสผาน (งบแผนดิน)

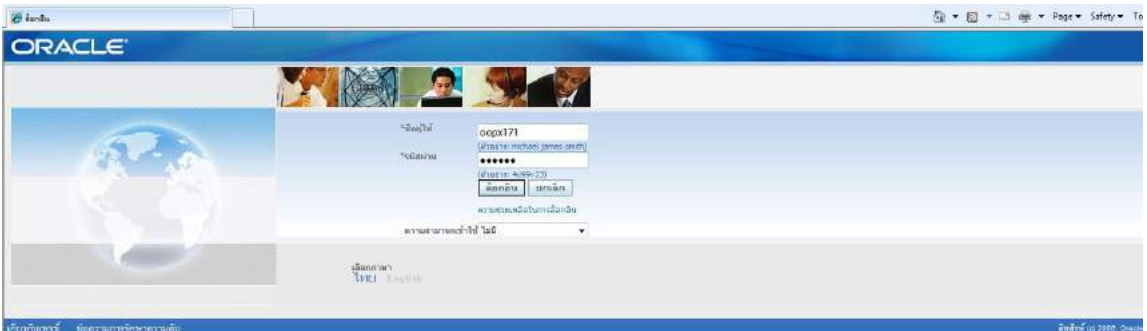

์<br>3.5.1.2 กด เงินแผ่นดิน-งานตั้งหนี้ -> กด ใบแจ้งหนี้ -> กด ป้อนรายการ -> กด แบทซ์ใบแจ้งหนี้

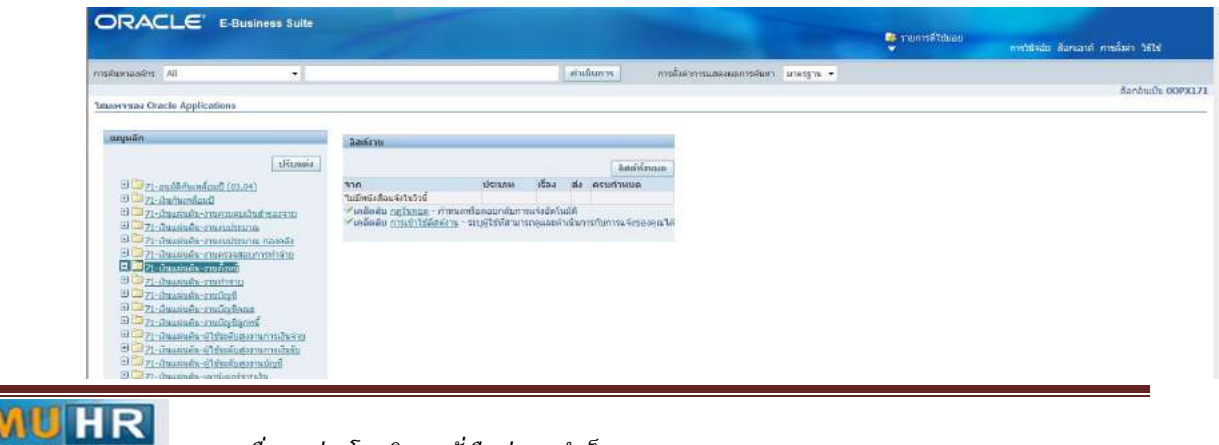

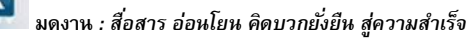

ิ<br>๓.๑.๓ กด ค้นหาตรงรูปไฟฉาย

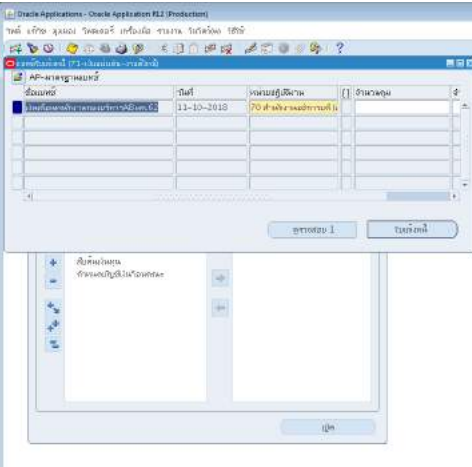

3.1.4 พิมพ %เงินเดือนพนักงานกองบริหารAB ผด.62% -> กด คนหา

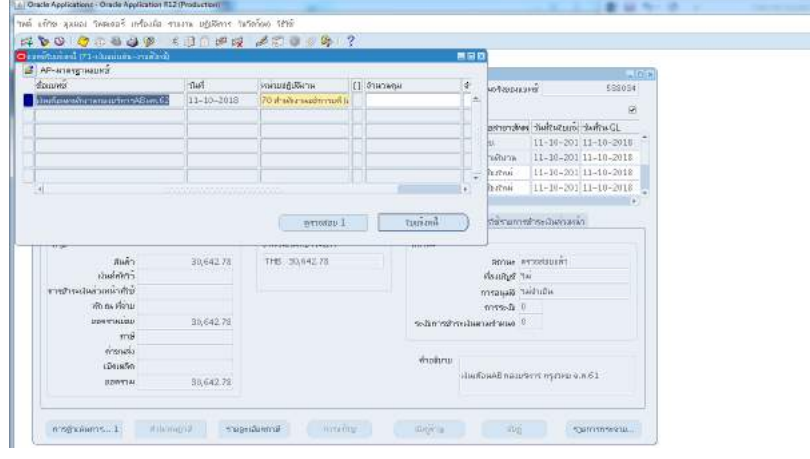

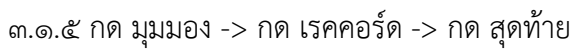

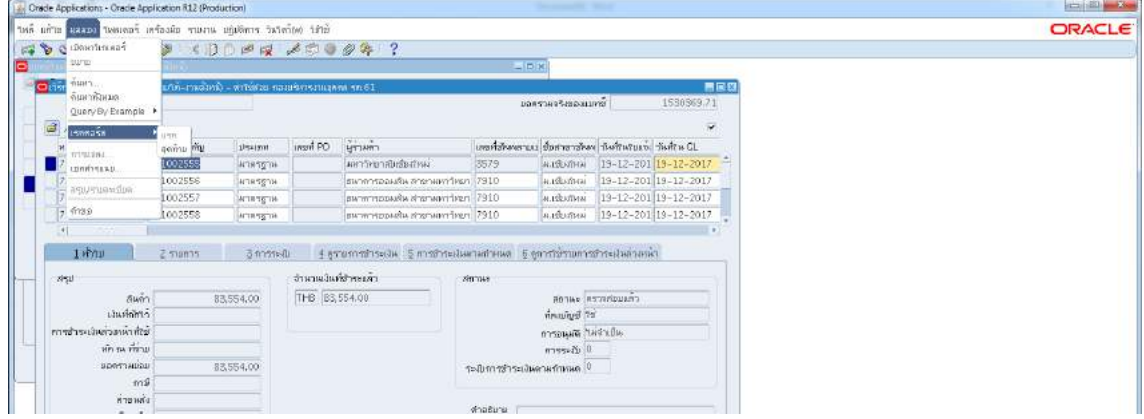

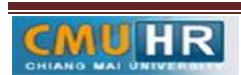

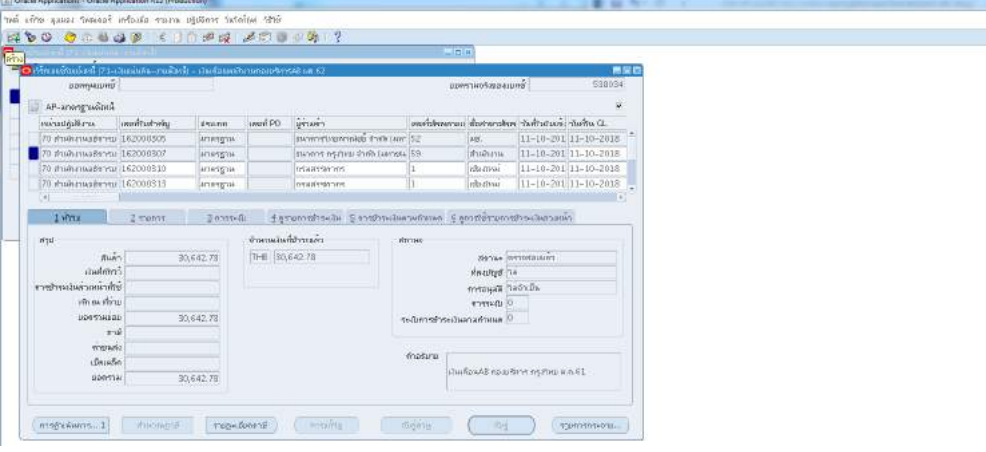

๓.๑.๖ ตั้งหนี้เงินเดือน เข้า ธ.กรุงไทย -> กด สร้าง ->ซัพพลายเออร์ ๕๙

๓.๑.๗ พิมพ์ข้อมูลลงไปให้ครบ

|                                                                                                    | the city and the ment affords the real season and the |                    |                                                                |                                   |                                     |                                                                                                    |     |  |  |
|----------------------------------------------------------------------------------------------------|-------------------------------------------------------|--------------------|----------------------------------------------------------------|-----------------------------------|-------------------------------------|----------------------------------------------------------------------------------------------------|-----|--|--|
| <b>R D O C D D O B X J D P R 200 9 9 9 1 ?</b><br><b>The Commission of the Commission Commission</b> |                                                       |                    |                                                                | 医肉桂                               |                                     |                                                                                                    |     |  |  |
|                                                                                                    |                                                       |                    |                                                                |                                   |                                     |                                                                                                    |     |  |  |
| $\sim$ 0 Mm m/m in the product - the main is a third in the contract of $\sim$<br><b>DOMINUMS</b>    |                                                       |                    |                                                                |                                   | BORTIAOTAGINUNG                     | 533054                                                                                                    | 無能費 |  |  |
|                                                                                                    |                                                       |                    |                                                                |                                   |                                     |                                                                                                    |     |  |  |
| AP-arweg wants                                                                                       |                                                       |                    |                                                                |                                   |                                     | s                                                                                                    |     |  |  |
| aradmitters.<br>ing establish                                                                        | also mini                                             | ersem.<br>inod PO  |                                                                |                                   |                                     | monthere can be the performance of the control of the control of the control of the control of the control of the control of the control of the control of the control of the control of the control of the control of the con |     |  |  |
| 20 Итализарство 162000305                                                                            | <b>ACTREDITIE</b>                                     |                    | parenthermoles over our S2                                     |                                   | Sept.                               | 11-10-201 11-10-2015                                                                                                    |     |  |  |
| 70 #шилцавета 162000307                                                                              | <b>MISSION</b>                                        |                    | Bennis oscieu shoh (eerah) 59                                  |                                   | draftures.                          | 11-10-201 11-10-2018                                                                                                    |     |  |  |
| 70. Andurmate ru 162000310                                                                           | <b>HISTER</b>                                         | myeriam            |                                                                |                                   | <b>Información</b>                  | 11-10-201 11-10-2018                                                                                                    |     |  |  |
| 70 minimusbergs 162000313                                                                            | <b>ATATESE</b>                                        | <b>Insafestion</b> |                                                                |                                   | <b>Informa</b>                      | 11-10-20111-10-2018<br>×                                                                                                    |     |  |  |
| 1 what<br>2 minut<br>well                                                                            | 三 Rootelli                                            | ทำนามในที่สำหรับ   | Eastemathseithe Sconferochierunterum, Samsternomathseitherseur | <b>NITHAS</b>                     |                                     |                                                                                                    |     |  |  |
| <b>Aun</b>                                                                                           | 30,642.78                                             | THB 90.642.78      |                                                                |                                   | Strive Reconduint<br><b>NONDROW</b> |                                                                                                    |     |  |  |
|                                                                                                    |                                                       |                    |                                                                |                                   | การอนุสติ ในอันบิน                  |                                                                                                    |     |  |  |
| centribuic                                                                                           |                                                       |                    |                                                                |                                   |                                     |                                                                                                    |     |  |  |
| in a story                                                                                           |                                                       |                    |                                                                |                                   |                                     |                                                                                                    |     |  |  |
| президав-                                                                                            | 30,642.78                                             |                    |                                                                |                                   | coro-di 0                           |                                                                                                    |     |  |  |
| <b>UThrainceaterriler</b><br><b>TOB</b>                                                              |                                                       |                    |                                                                | sculptural control of the control |                                     |                                                                                                    |     |  |  |
| www.                                                                                                 |                                                       |                    |                                                                |                                   |                                     |                                                                                                    |     |  |  |
| (Bush)                                                                                               | 38,642.78                                             |                    |                                                                | motoru.                           |                                     | Jaufau4B nan@mm BAuditi                                                                                                    |     |  |  |

3.1.8 ใสเลขบัญชีธนาคาร กดตรง [ ] ->ตามเอกสารดังแนบ กองบริหารงานบุคคล-> กด ตกลง

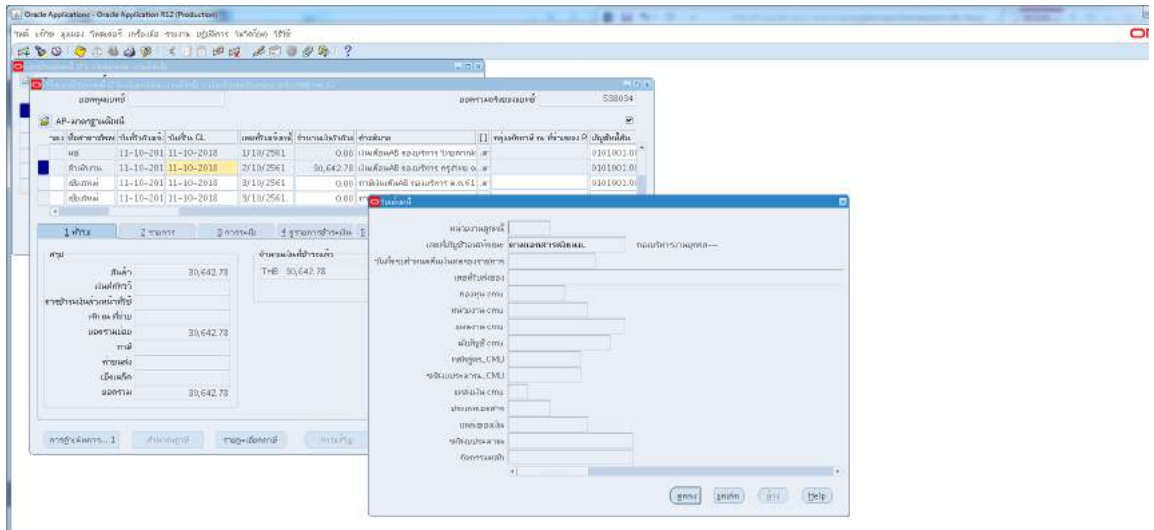

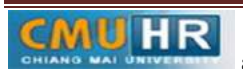

3.1.9 ตรวจสอบบัญชีหนี้สิน ชื่อกองทุน ผังบัญชีเลือกเจาหนี้บุคลากร และแหลงเงินทุน

หากถูกต้องกด ตกลง ->กด ๒รายการ

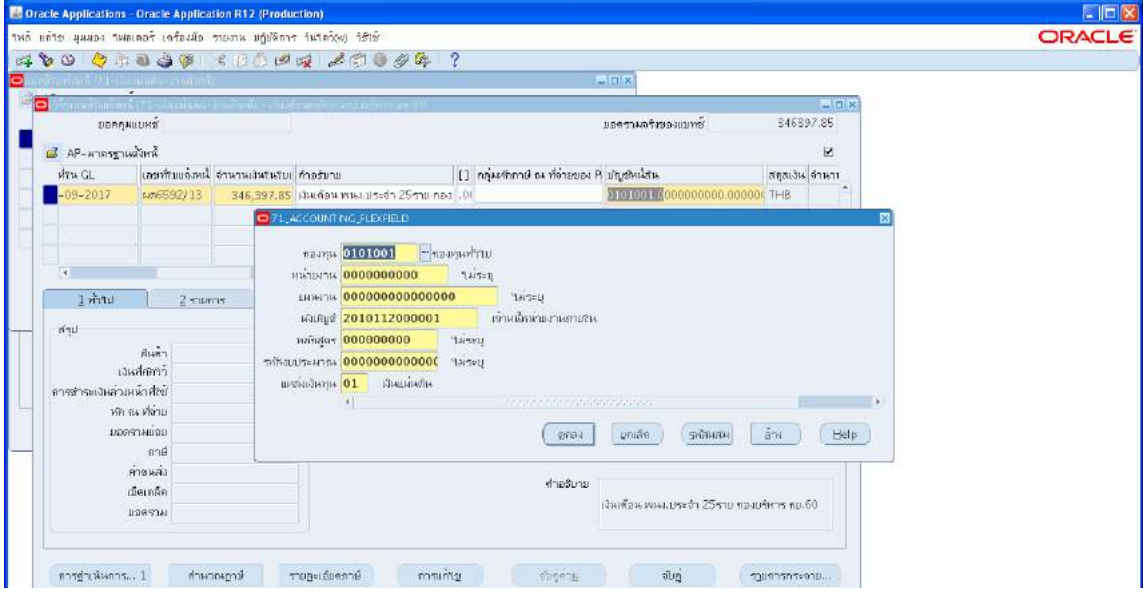

m.๑.๑๐ ใส่รายละเอียด จำนวนภาษี คำอธิบาย -> กด บัญชีการกระจายดีฟอลต์ ใส่ข้อมูลให้

ถูกต้อง ครบถ้วน (๖๒๑E๐๙๙๖๑๙๑E๑๐๐)

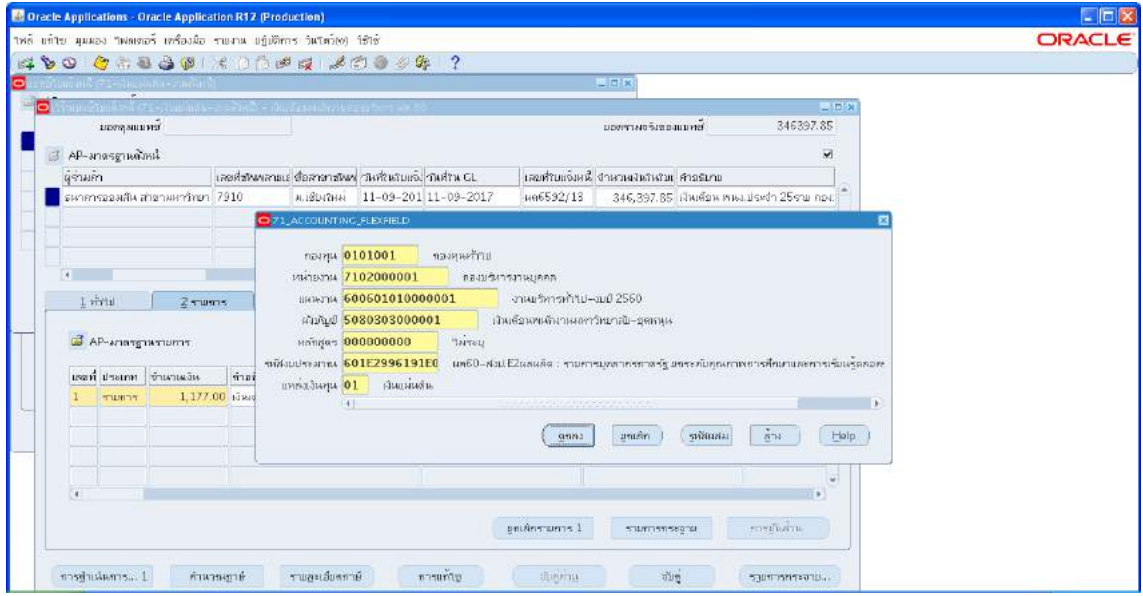

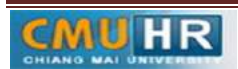

### ิ ๓.๑.๑๑ กด การดำเนินการ...๑

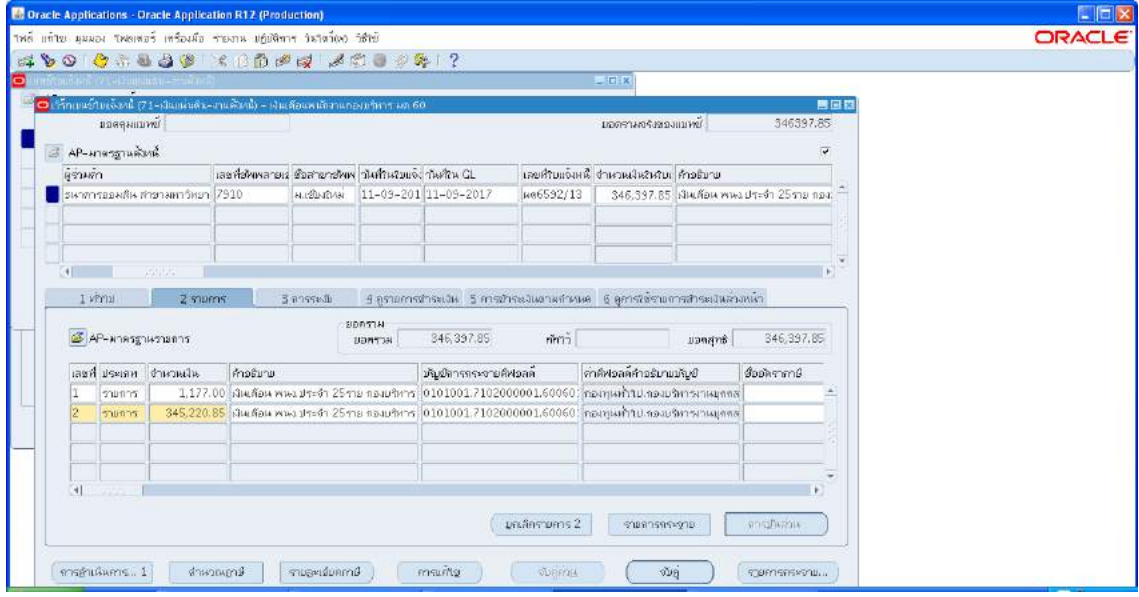

## ๓.๑.๑๒ คลิก ตรวจสอบความถูกต้อง -> กด ตกลง

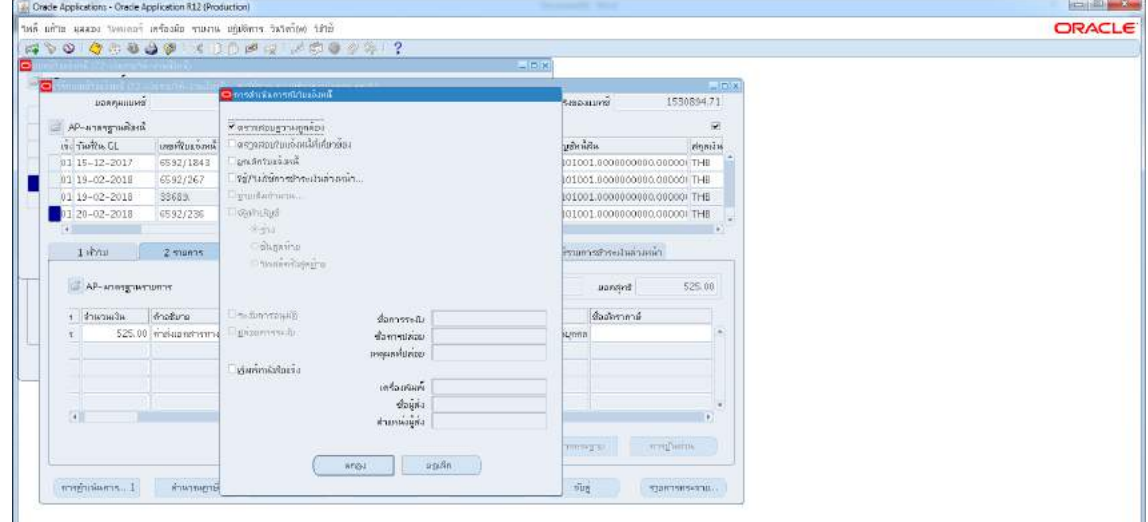

์<br>3.5.13 ดูสถานะ ต้องเป็นตรวจสอบแล้ว ->จดเลขที่ใบสำคัญ -> กด มุมมอง -> กด คำขอ ->กด คำขอใหม่ -> กด ตกลง

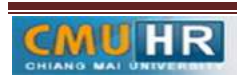

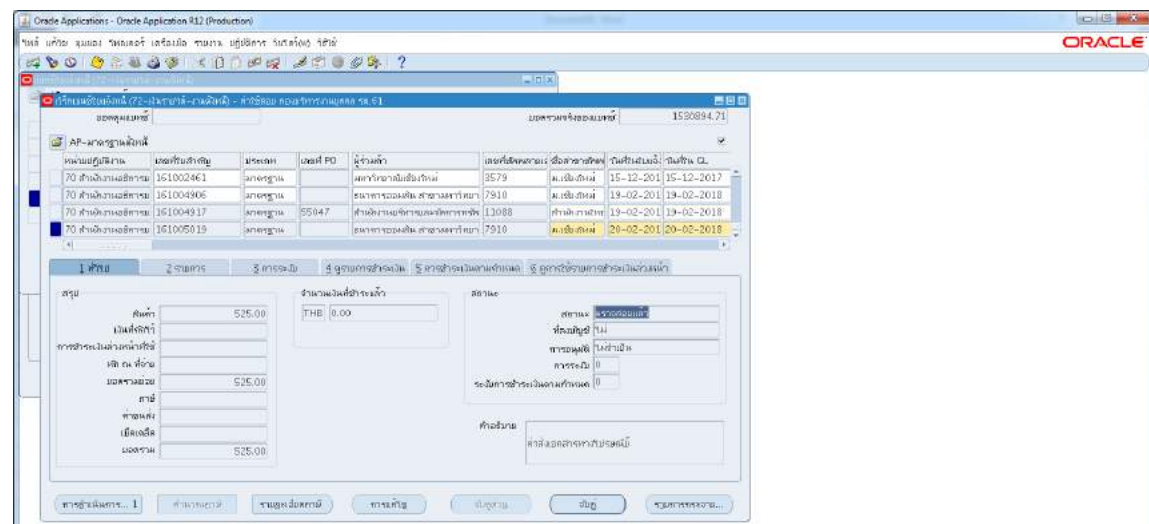

3.1.14 กด เรียกขอมูลลาสุด จนสีเขียวหาย -> กด ดูเอาทพุต ->ปริ้น

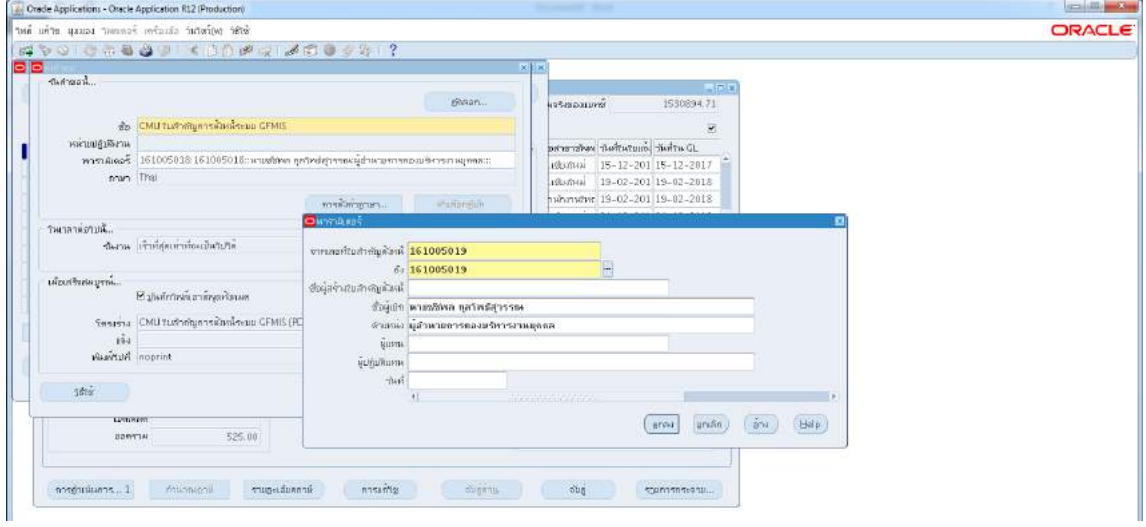

์<br>3.5.15 ตั้งหนี้เงินเดือน เข้า ธ.ไทยพาณิชย์ -> กดสร้าง -> พิมพ์ข้อมูลลงไปให้ครบ

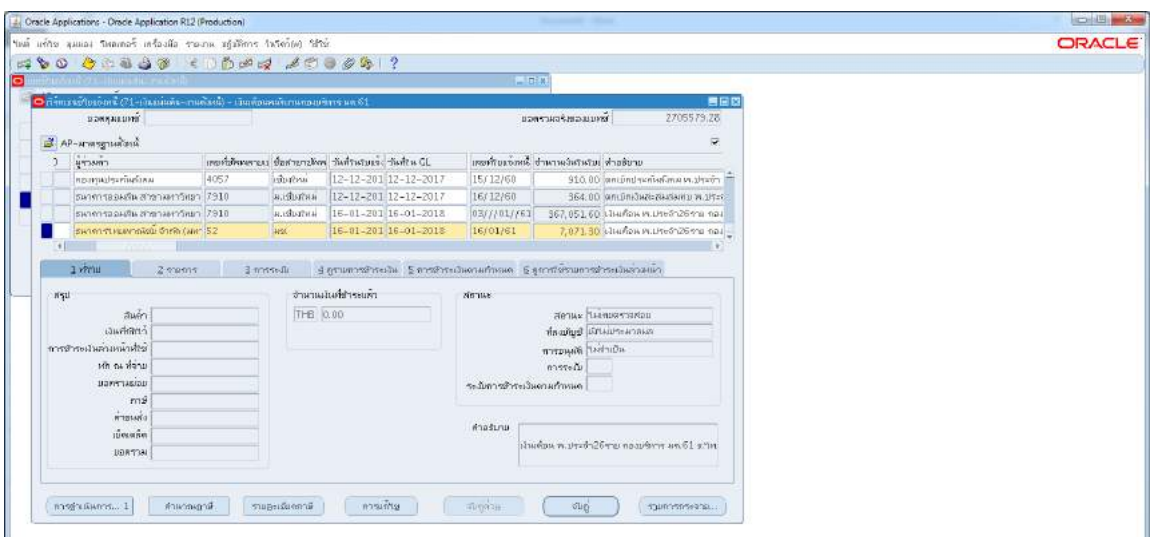

3.1.16 ใสเลขบัญชีธนาคาร กดตรง [ ] เลือกตามเอกสารดังแนบ -> กด ตกลง

**มดงาน** *: สื่อสาร อ่อนโยน คิดบวกยั ่งยืน สู่ความสําเร็จ*

**CMU HR** 

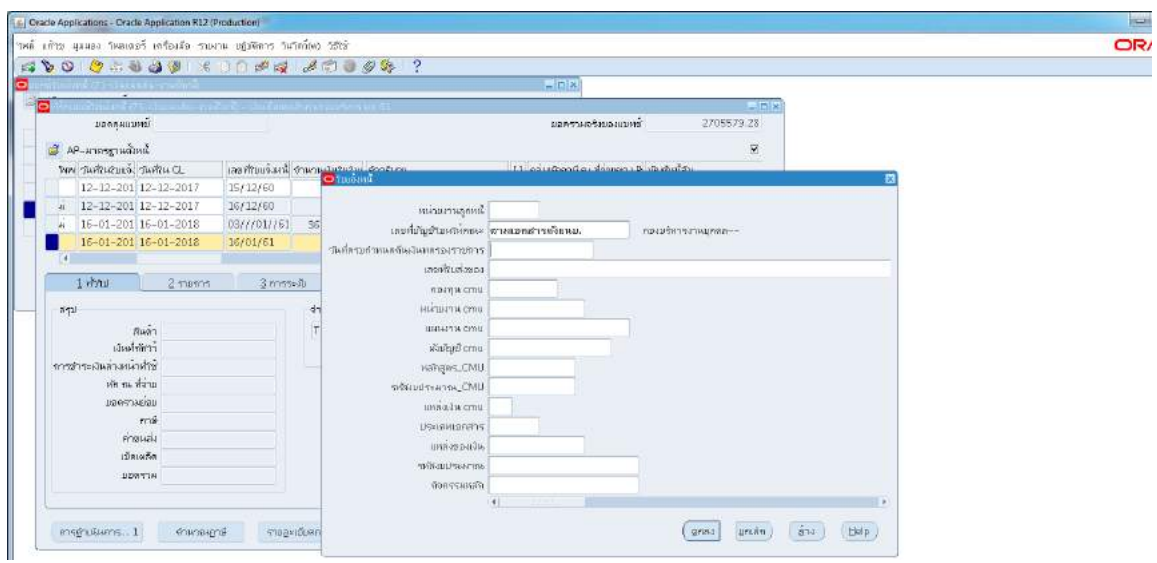

.<sub>ต.ด.ด</sub>๗ ตรวจสอบบัญชีหนี้สิน ชื่อกองทุน ผังบัญชี และแหล่งเงินทุน หากถูกต้องกด ตกลง ->กด 2รายการ

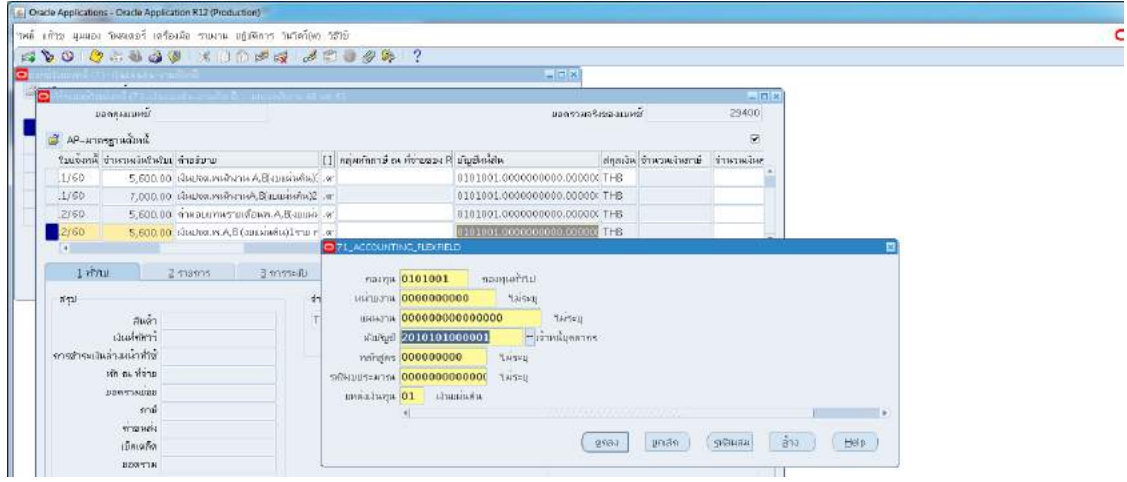

### 3.1.18 ใสรายละเอียด จำนวนเงิน คำอธิบาย

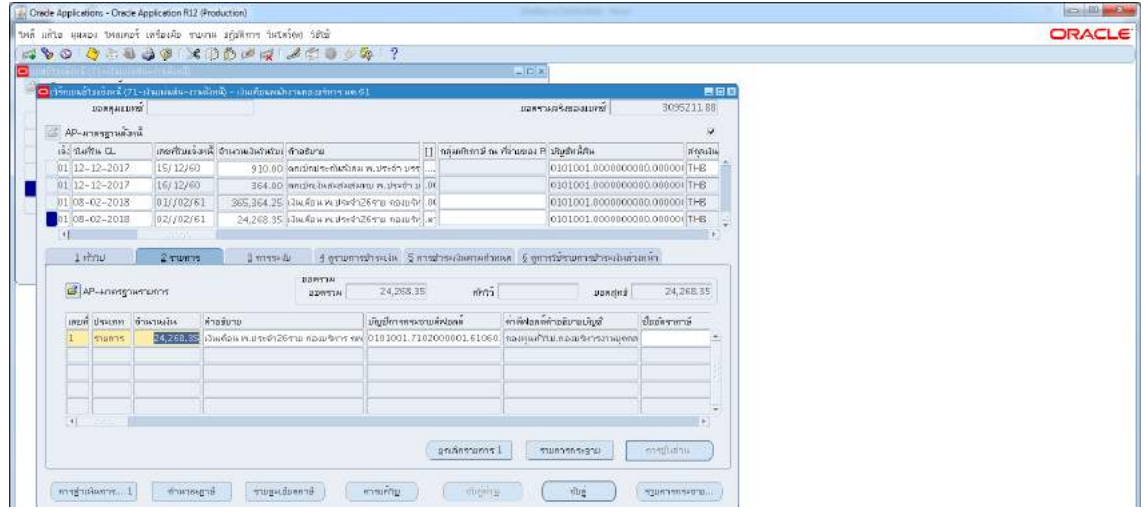

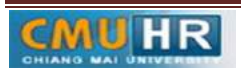

๓.๑.๑๙ กด บัญชีการกระจายดีฟอลต์ ใส่ข้อมูลให้ถูกต้อง ครบถ้วน -> กด การดำเนินการ...๑ คลิก ตรวจสอบความถูกตอง ->กด ตกลง -> ปริ้น เหมือนขั้นตอนเดิม

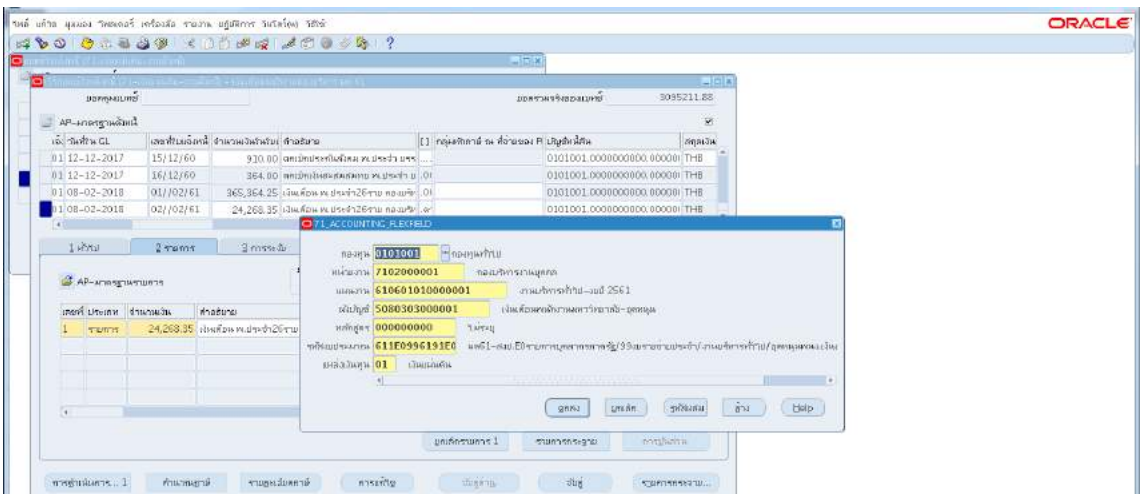

3.1.20 ตั้งหนี้ ภาษีเงินเดือน ->กด สราง

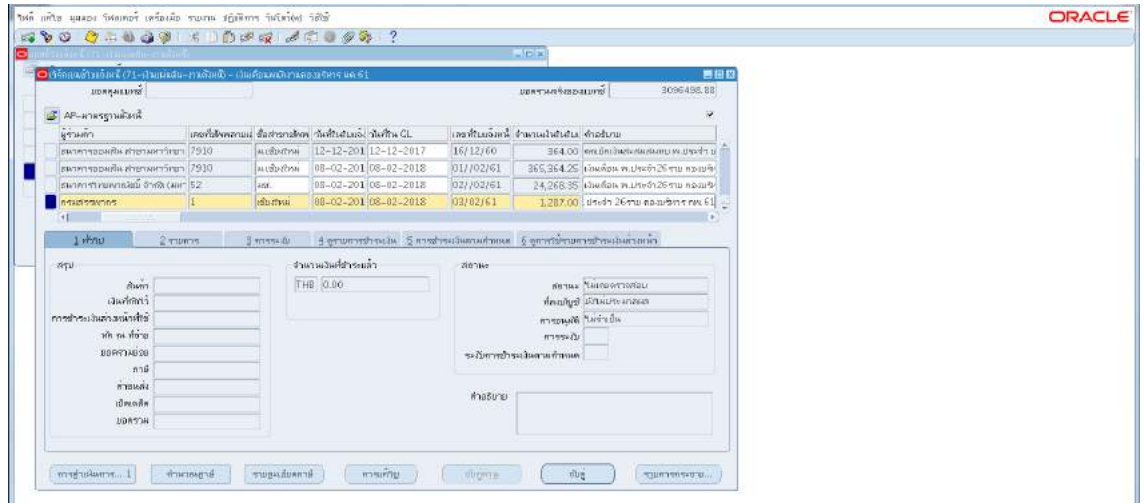

m.๑.๒๑ พิมพ์ข้อมูลลงไปให้ครบ ->ไม่ต้องใส่เลขบัญชีธนาคาร แต่ต้องกดตรง [ ] เข้าไปก่อน ->กด ตกลง ->ตรวจสอบบัญชีหนี้สิน ชื่อกองทุน ผังบัญชี และแหลงเงินทุน หากถูกตอง ->กด ตกลงกด 2รายการ

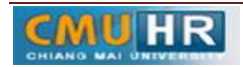

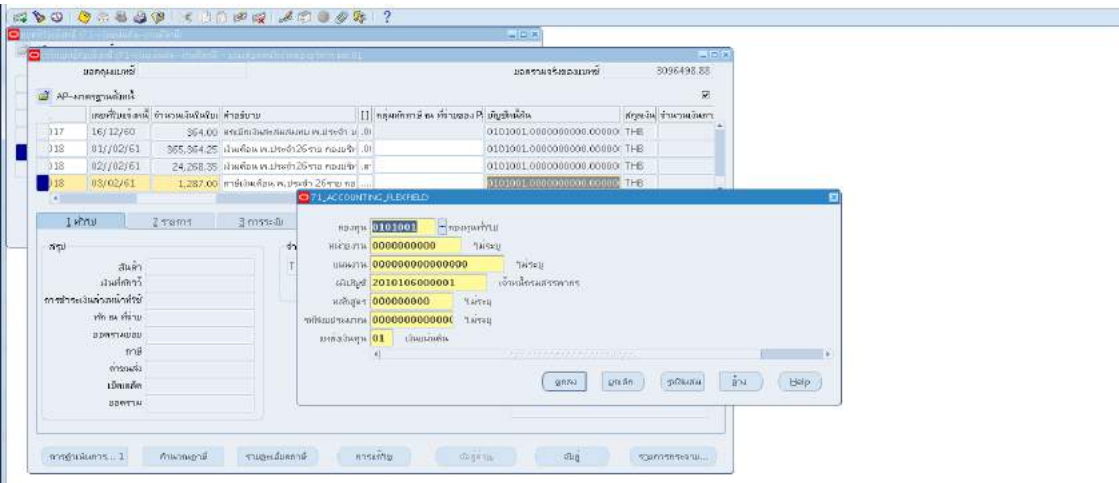

m.๑.๒๒ ใส่รายละเอียด จำนวนเงิน คำอธิบาย ->กด บัญชีการกระจายดีฟอลต์ ใส่ข้อมูลให้ ถูกต้อง ครบถ้วน ->กด การดำเนินการ...๑ ->คลิก ตรวจสอบความถูกต้อง ->กด ตกลง ->ปริ้น เหมือนขั้นตอนเดิม

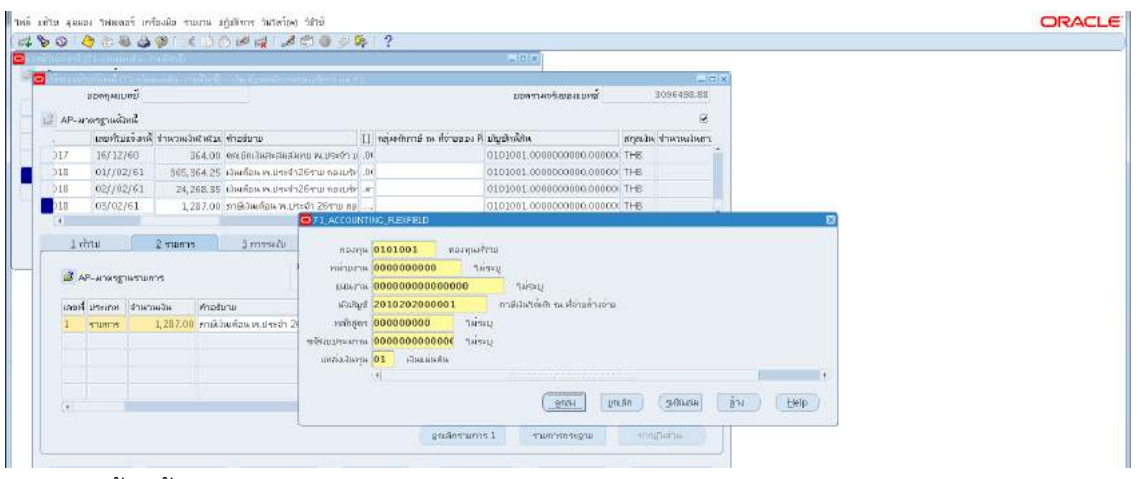

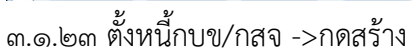

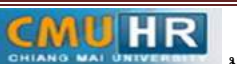

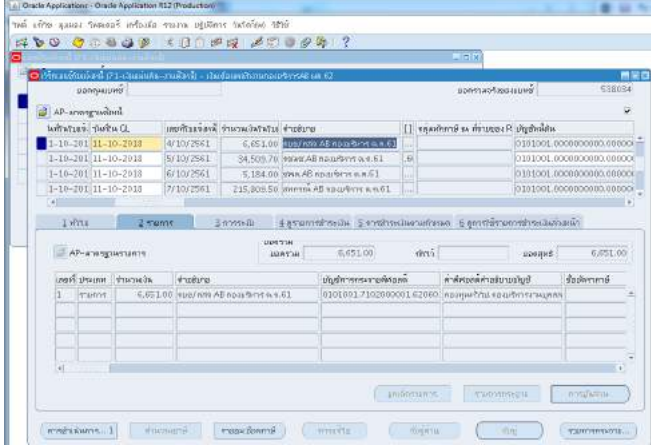

m.๑.๒๔ พิมพ์ข้อมูลลงไปให้ครบ -> ไม่ต้องใส่เลขบัญชีธนาคาร แต่ต้องกดตรง [ ] เข้าไปก่อน -> กด ตกลง -> ตรวจสอบบัญชีหนี้สิน ชื่อกองทุน ผังบัญชี และแหล่งเงินทุน หากถูกต้อง ->กด ตกลง ->กด 2รายการ

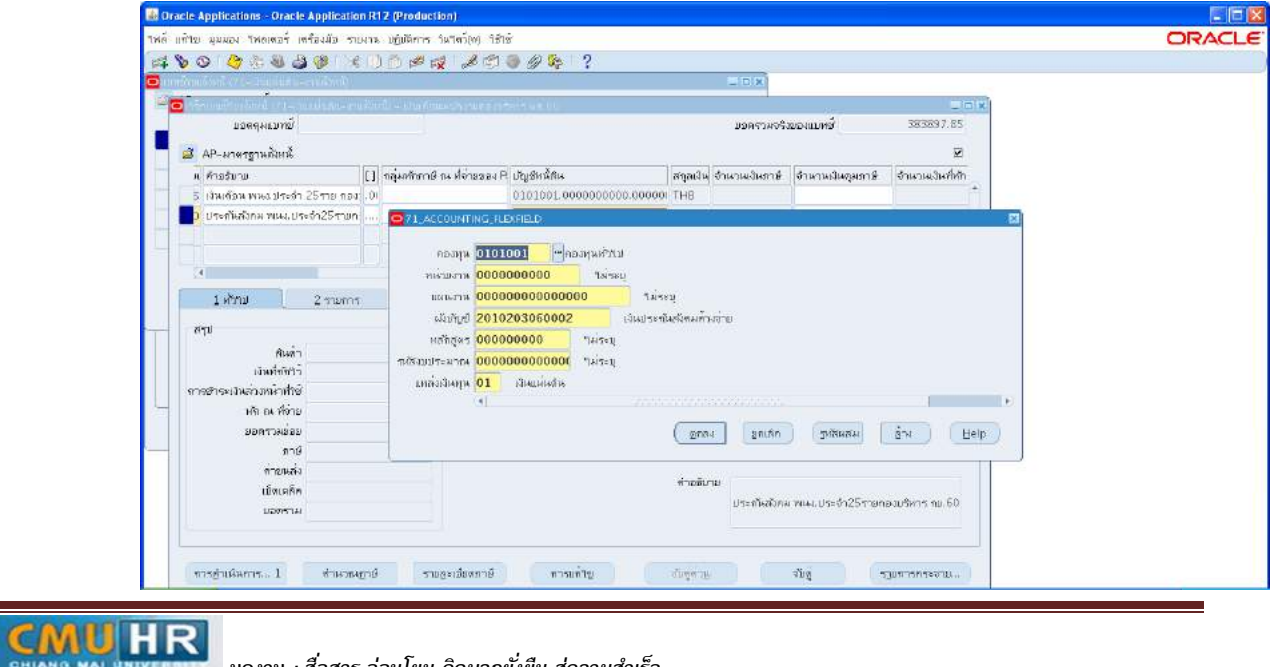

๓.๑.๒๕ ใส่รายละเอียด จำนวนเงิน คำอธิบาย -> กด บัญชีการกระจายดีฟอลต์ ใส่ข้อมูลให้ ถูกต้อง ครบถ้วน ->กด การดำเนินการ...๑ ->คลิก ตรวจสอบความถูกต้องกด ตกลงปริ้น เหมือน ขั้นตอนเดิม

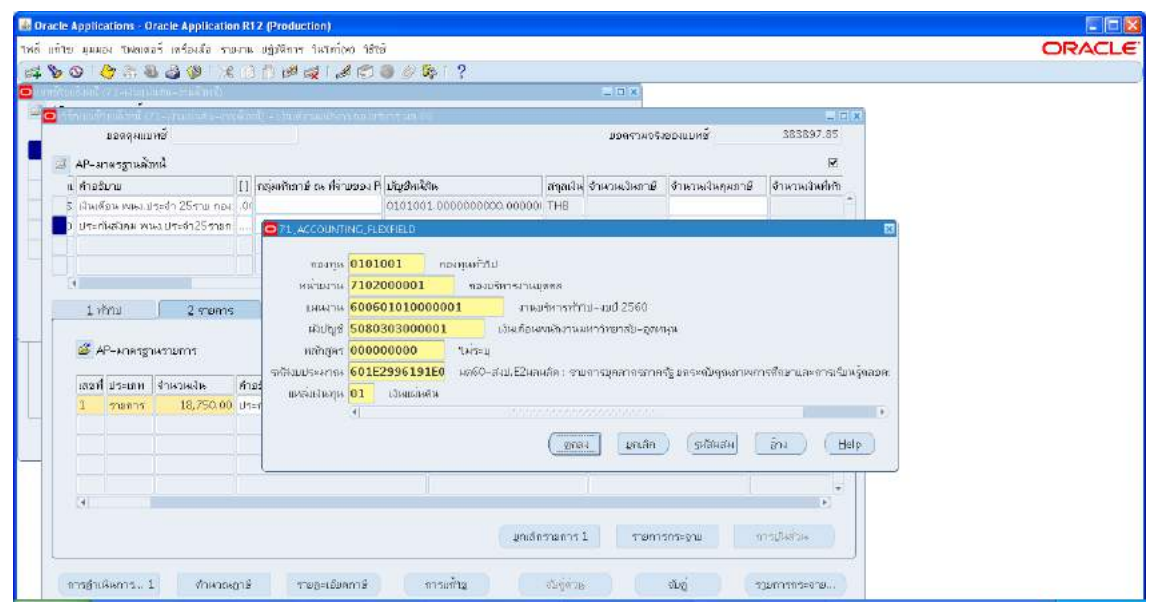

3.1.26 ตั้งหนี้ กองทุนสำรองเลี้ยงชีพ -> กด สรางเหมือนเดิม -> พิมพขอมูลลงไปใหครบ

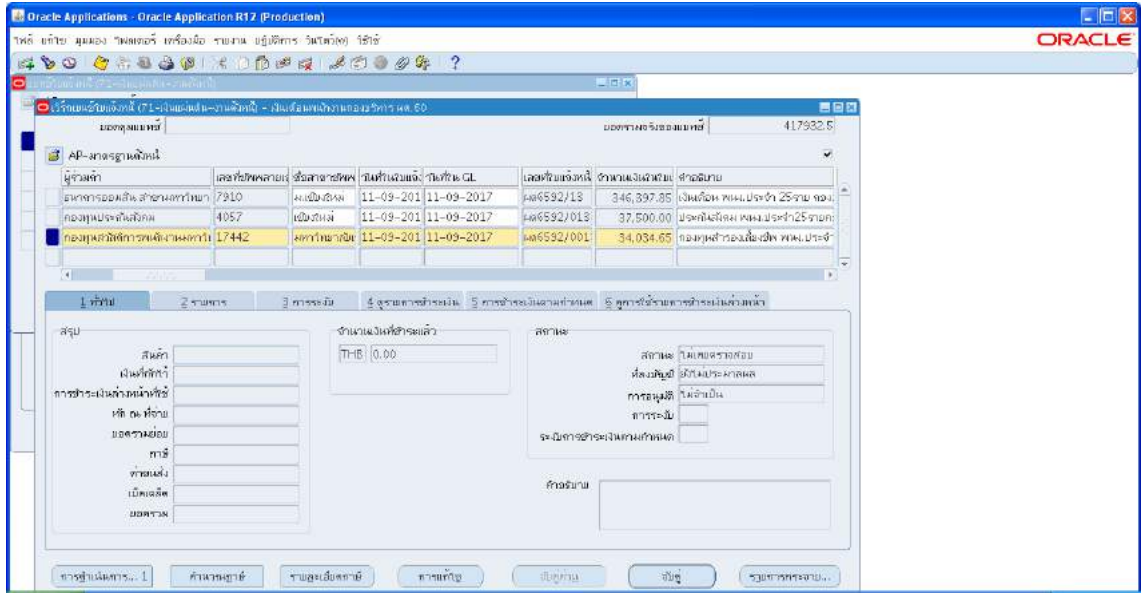

3.1.27 ใสเลขบัญชีธนาคาร กดตรง [ ] -> กด ตกลง

**MUHR** 

#### รหัสเอกสาร : **CMU-HR-[AS] 002-5**

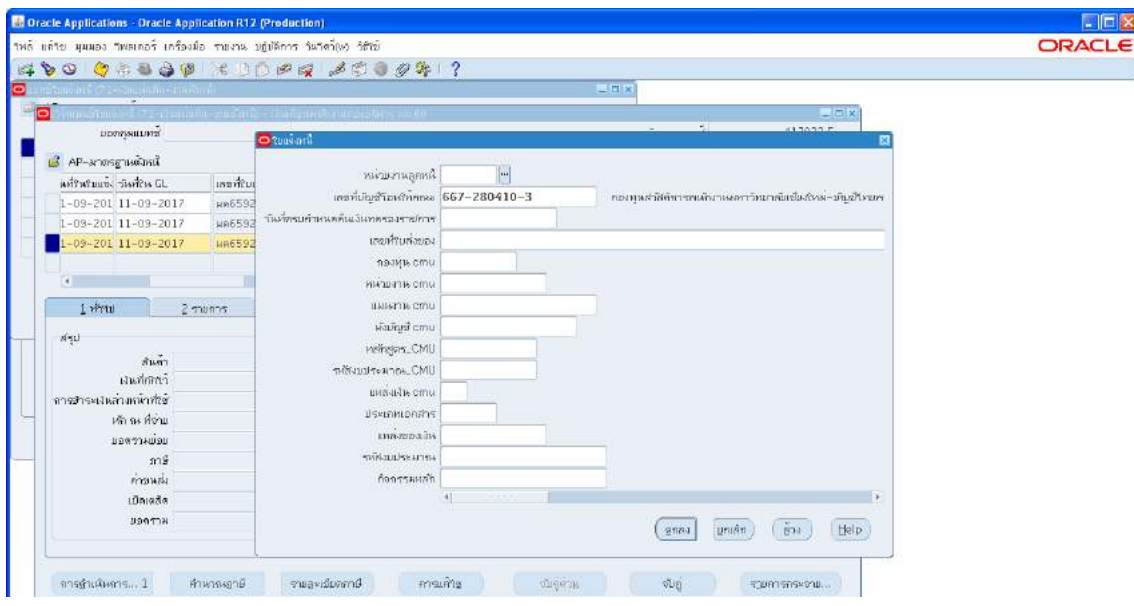

๓.๑.๒๘ ตรวจสอบบัญชีหนี้สิน ชื่อกองทุน ผังบัญชี และแหล่งเงินทุน หากถูกต้องกด ตกลง

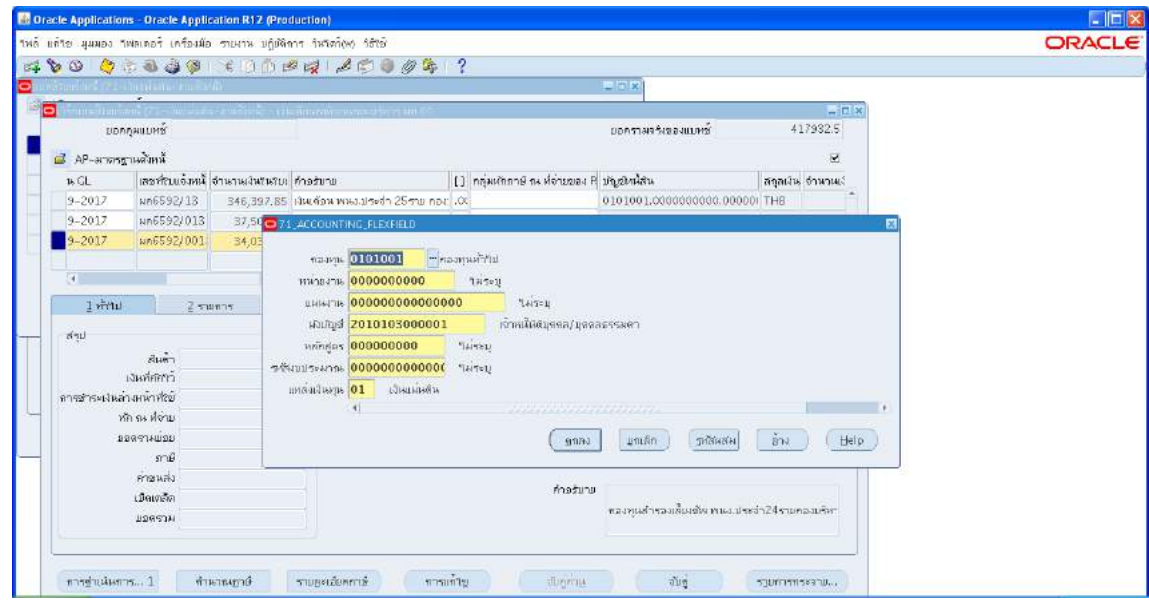

**มดงาน** *: สื่อสาร อ่อนโยน คิดบวกยั ่งยืน สู่ความสําเร็จ*

->กด 2รายการ

CMUHR

m.๑.๒๙ ใส่รายละเอียด จำนวนเงิน คำอธิบาย->กด บัญชีการกระจายดีฟอลต์ ใส่ข้อมูลให้ถูกต้อง ครบถ้วน ->กด การดำเนินการ...๑ ->คลิก ตรวจสอบความถูกต้อง ->กด ตกลง ->ปริ้น เหมือน ขั้นตอนเดิม

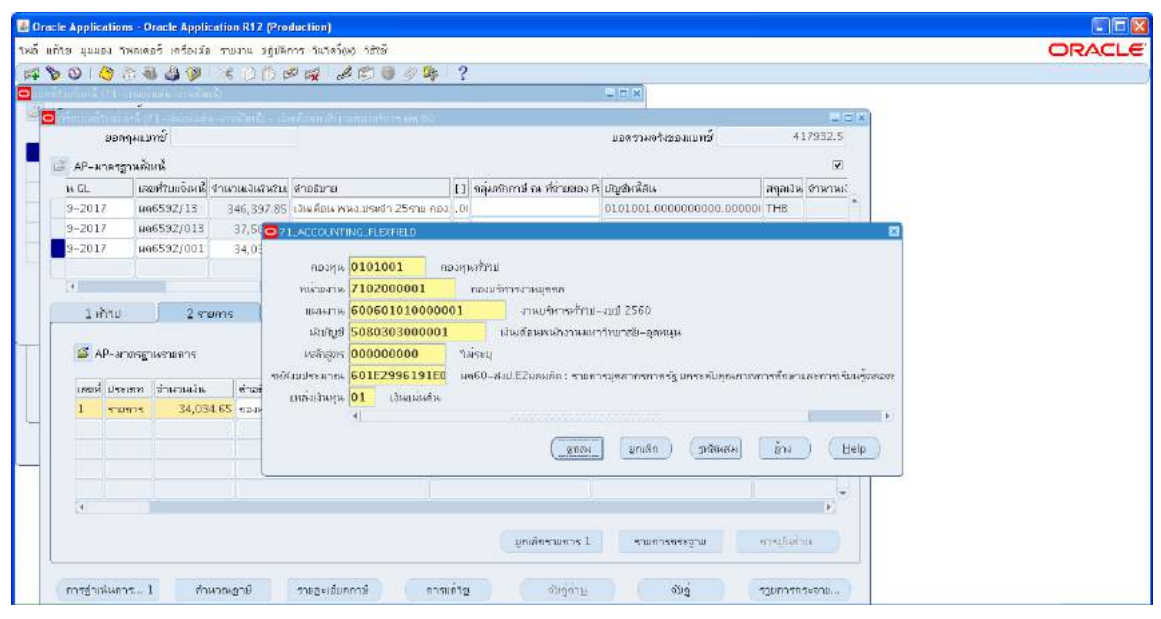

m.๑.๓๐ ตั้งหนี้ ชพค.พนักงานประจำ -> กดสร้าง ->พิมพ์ข้อมูลลงไปให้ครบ<br><del>นตระ(: Application : Orack Application B12 (Production)</del>

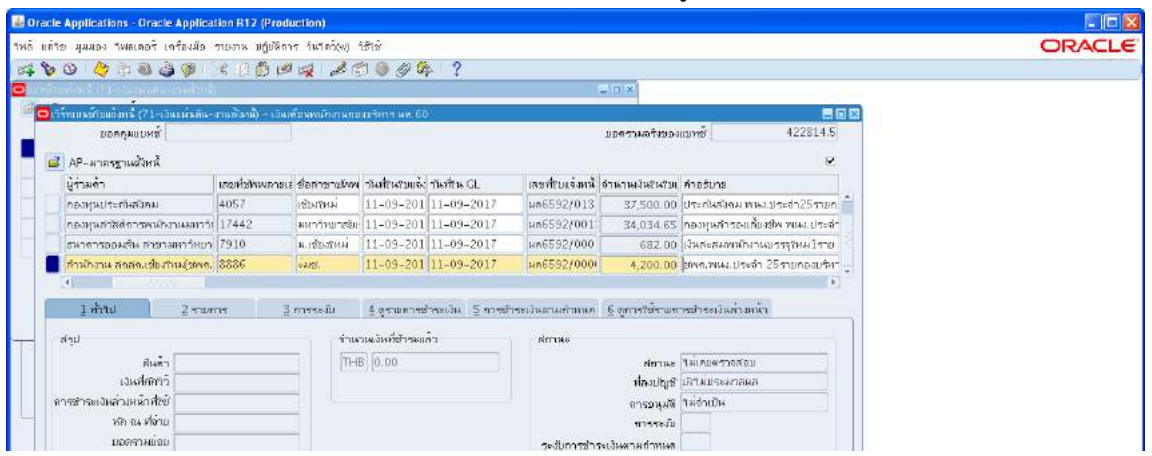

3.1.31 ไมตองใสเลขบัญชีธนาคาร แตตองกดตรง [ ] เขาไปกอน ->กด ตกลง ->ตรวจสอบ ้บัญชีหนี้สิน ชื่อกองทุน ผังบัญชี และแหล่งเงินทุน หากถูกต้องกด ตกลงกด ๒รายการ

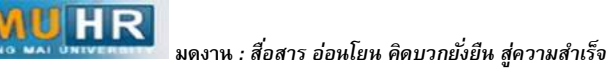

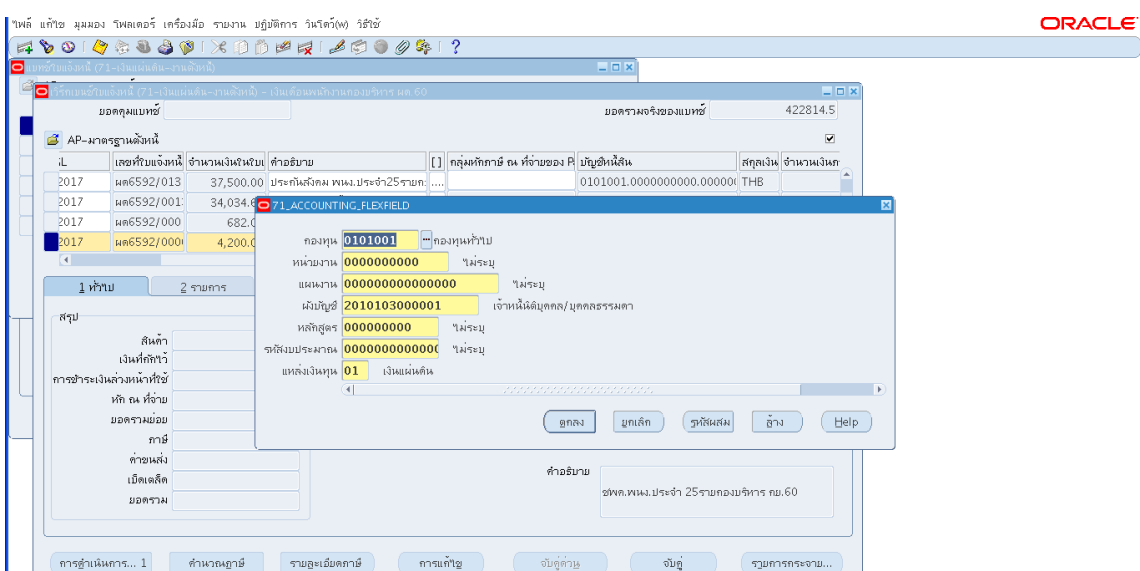

m.๑.๓๒ ใส่รายละเอียด จำนวนเงิน คำอธิบาย ->กด บัญชีการกระจายดีฟอลต์ ใส่ข้อมูลให้ ถูกต้อง ครบถ้วน ->กด การดำเนินการ...๑ -> คลิก ตรวจสอบความถูกต้อง -> กด ตกลง ->ปริ้น เหมือนขั้นตอนเดิม

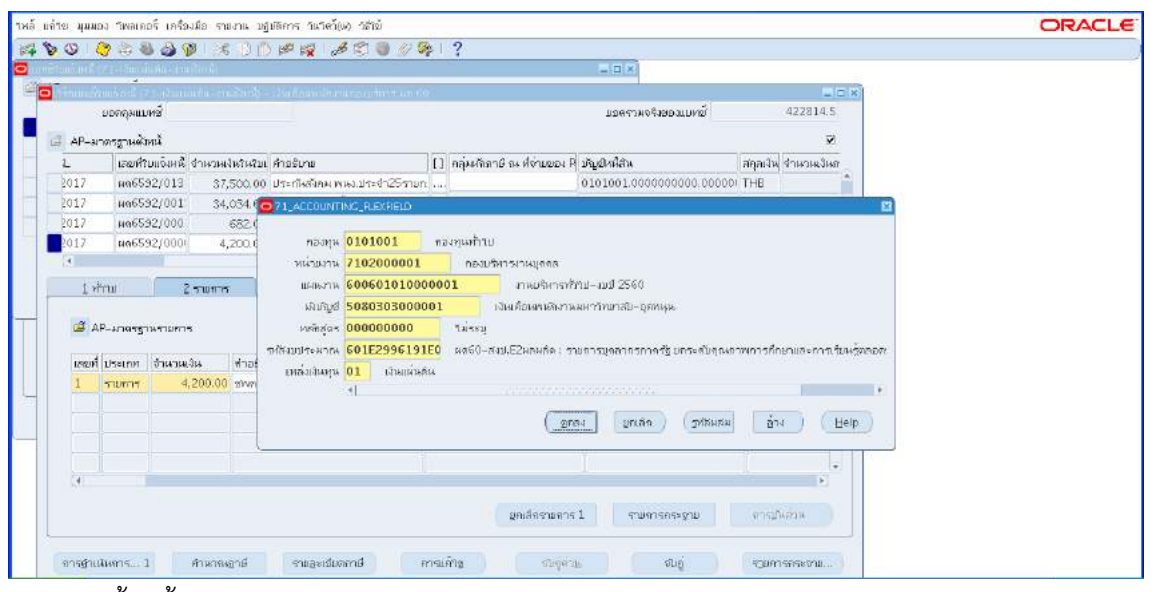

3.1.33 ตั้งหนี้ ชพส.พนักงานประจำ -> กดสราง ->พิมพขอมูลลงไปใหครบถวน

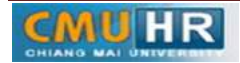

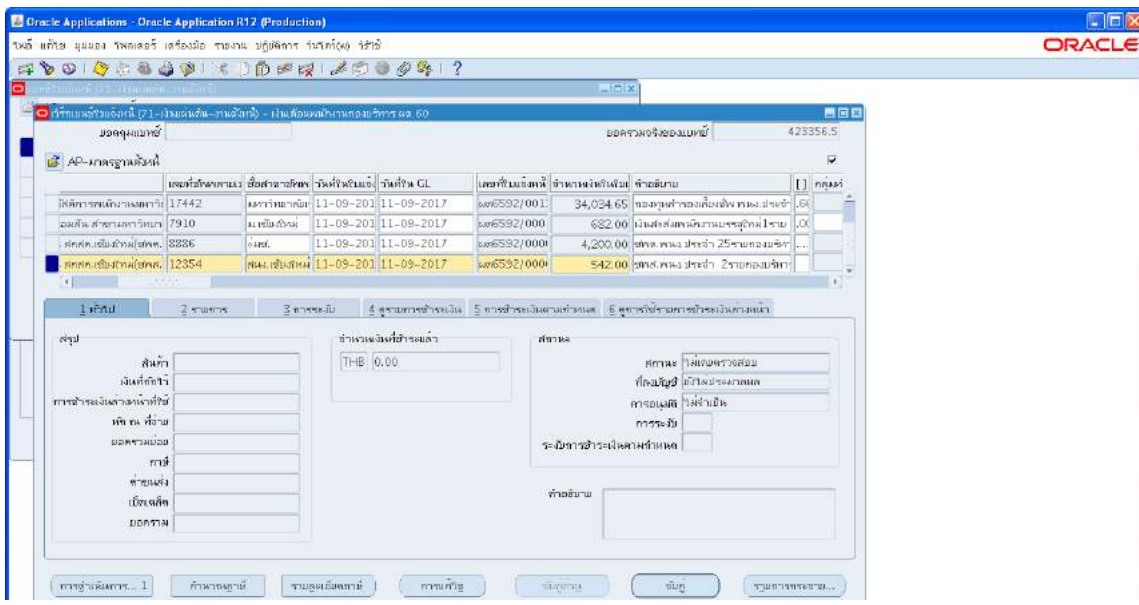

3.1.34 ไมตองใสเลขบัญชีธนาคาร แตตองกดตรง [ ] เขาไปกอน ->กด ตกลง ->ตรวจสอบ บัญชีหนี้สิน ชื่อกองทุน ผังบัญชี และแหล่งเงินทุน หากถูกต้องกด ตกลงกด ๒รายการ

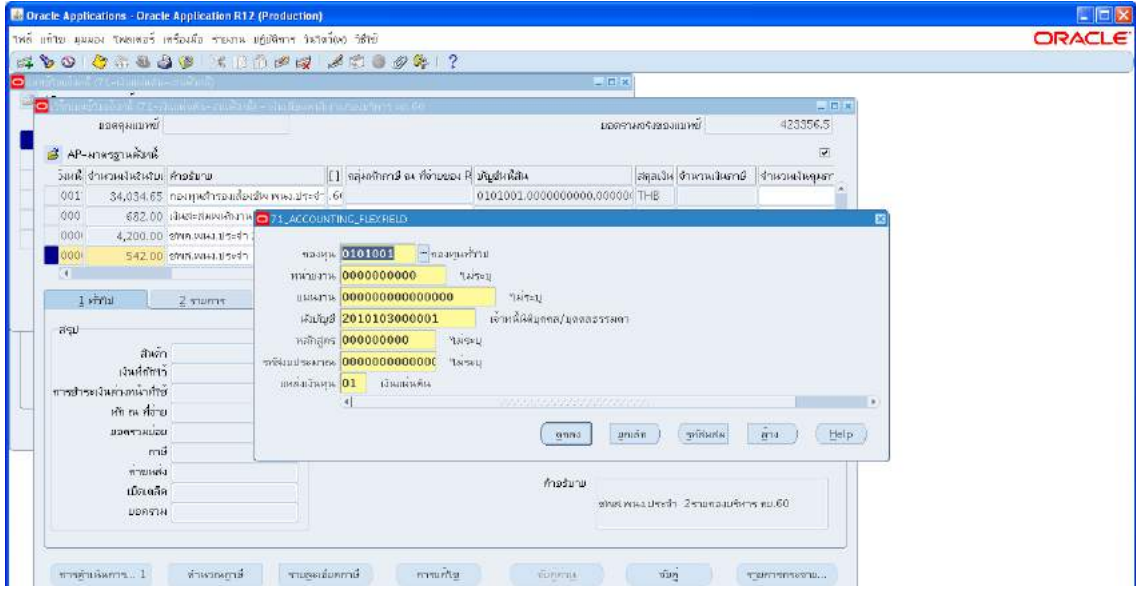

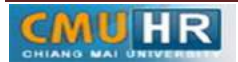

3.1.35 ใสรายละเอียด จำนวนเงิน คำอธิบาย ->กด บัญชีการกระจายดีฟอลต ใสขอมูลให ถูกต้อง ครบถ้วน ->กด การดำเนินการ...๑ -> คลิก ตรวจสอบความถูกต้อง -> กด ตกลง ->ปริ้น เหมือนขั้นตอนเดิม

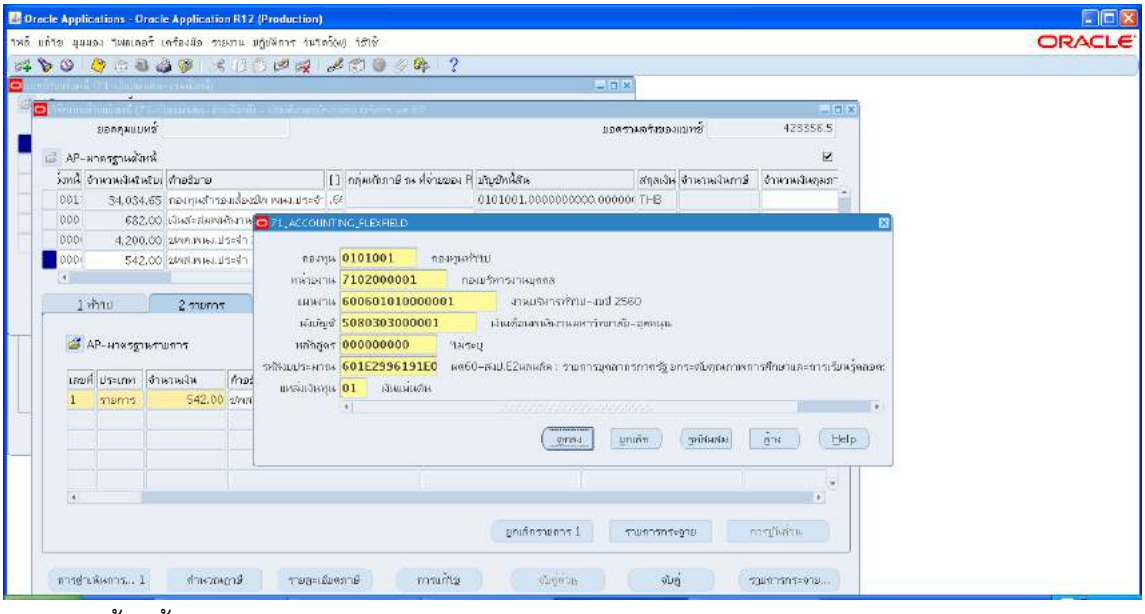

3.1.36 ตั้งหนี้เงินกูธ.ออมสินพนักงานประจำ ->กดสราง ->พิมพขอมูลลงไปใหครบ

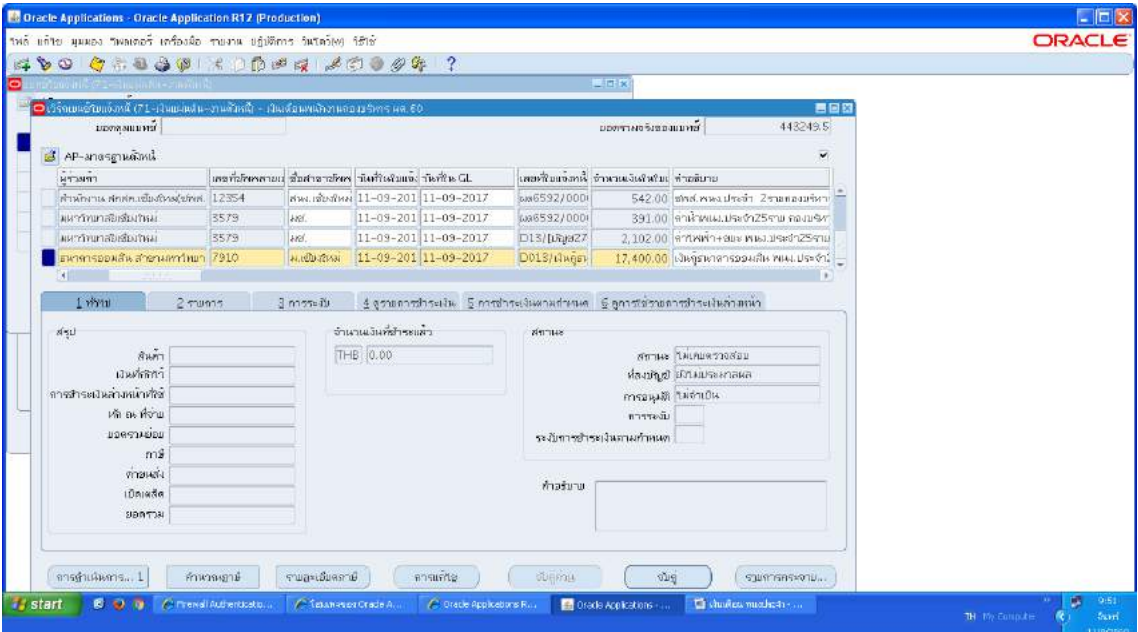

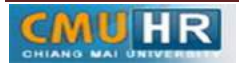

3.1.37 ไมตองใสเลขบัญชีธนาคาร แตตองกดตรง [ ] เขาไปกอน ->กด ตกลง ->ตรวจสอบ บัญชีหนี้สิน ชื่อกองทุน ผังบัญชี และแหล่งเงินทุน หากถูกต้องกด ตกลงกด ๒รายการ

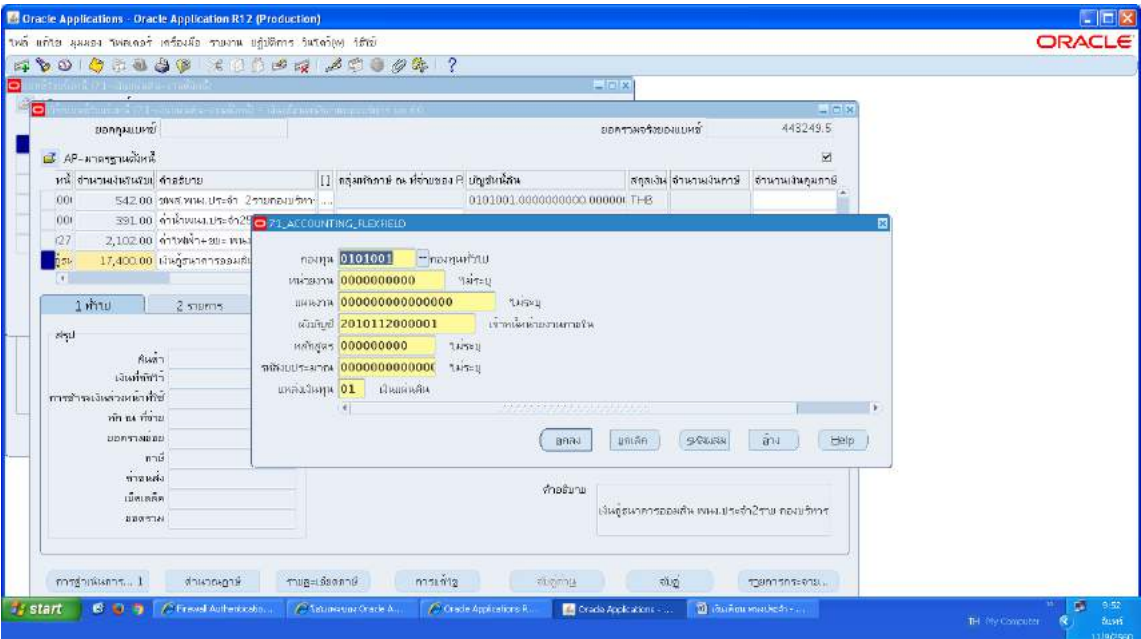

3.1.38 ใสรายละเอียด จำนวนเงิน คำอธิบาย ->กด บัญชีการกระจายดีฟอลต ใสขอมูลให ถูกต้อง ครบถ้วน ->กด การดำเนินการ...๑ -> คลิก ตรวจสอบความถูกต้อง -> กด ตกลง ->ปริ้น เหมือนขั้นตอนเดิม

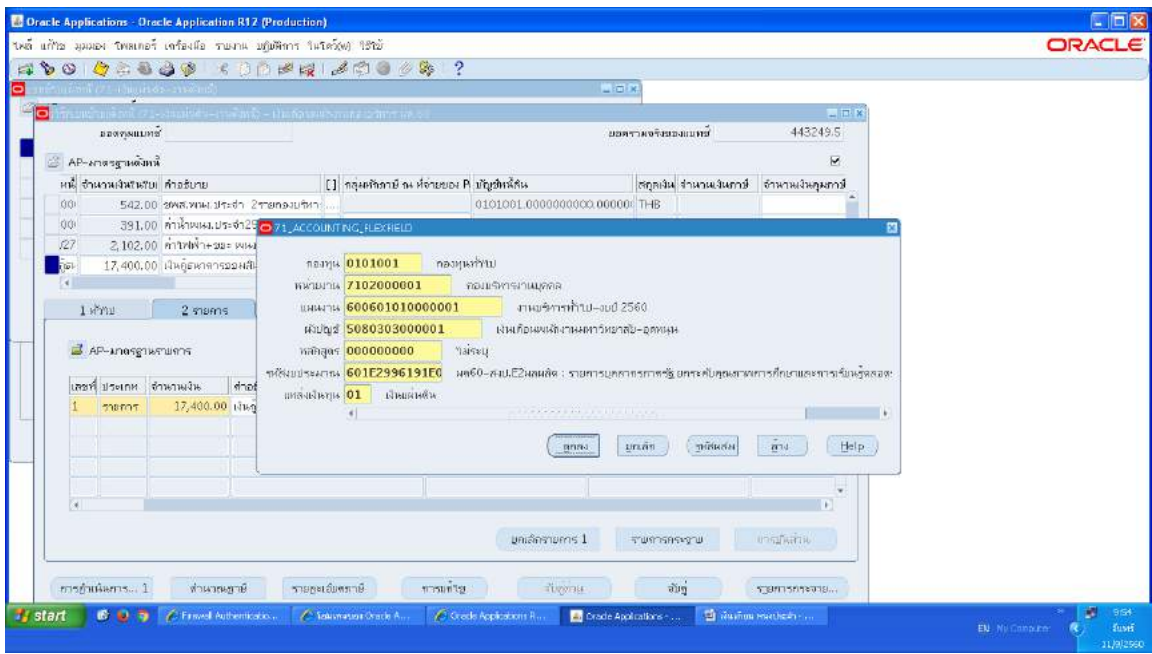

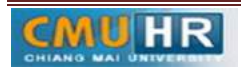

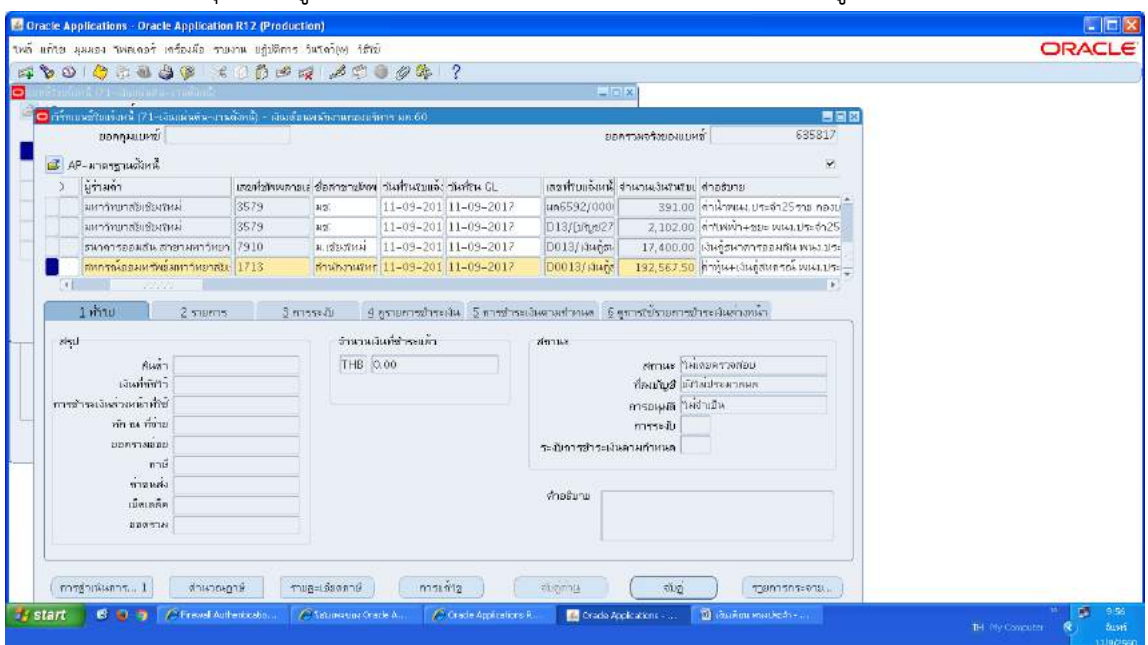

3.1.39 ตั้งหนี้คาหุน+เงินกูสหกรณพนักงานประจำ ->กดสราง ->พิมพขอมูลลงไปใหครบ

3.1.40 ไมตองใสเลขบัญชีธนาคาร แตตองกดตรง [ ] เขาไปกอน ->กด ตกลง ->ตรวจสอบ บัญชีหนี้สิน ชื่อกองทุน ผังบัญชี และแหล่งเงินทุน หากถูกต้องกด ตกลงกด ๒รายการ

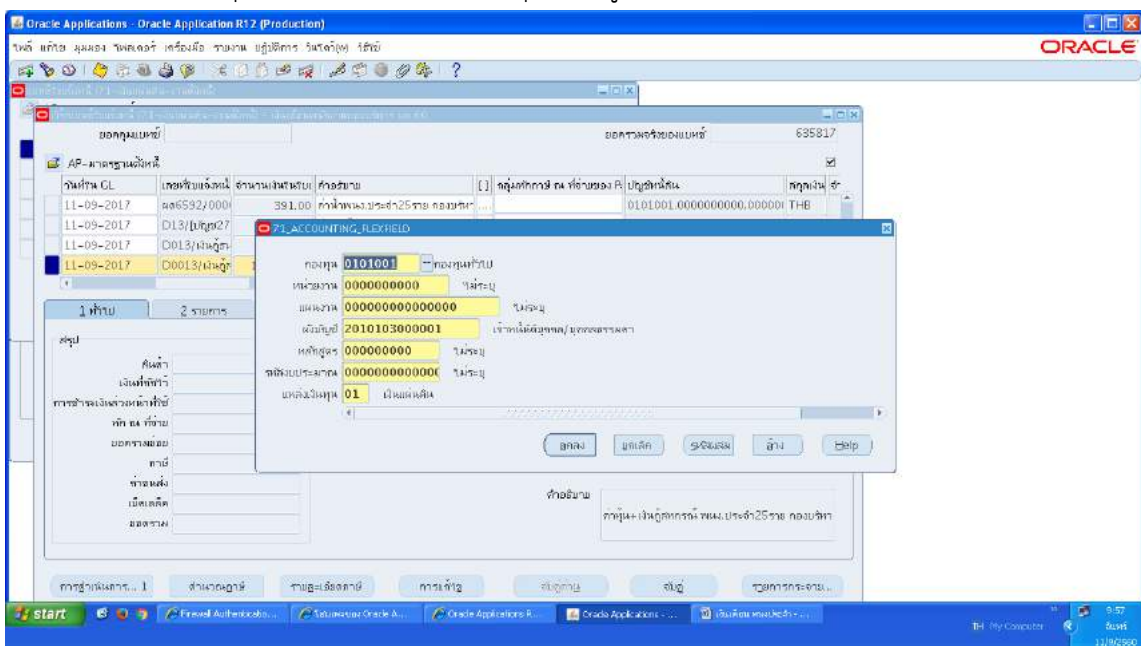

m.๑.๔๑ใส่รายละเอียด จำนวนเงิน คำอธิบาย ->กด บัญชีการกระจายดีฟอลต์ ใส่ข้อมูลให้ถูกต้อง ครบถ้วน ->กด การดำเนินการ...๑ -> คลิก ตรวจสอบความถูกต้อง -> กด ตกลง ->ปริ้น เหมือนขั้นตอนเดิม

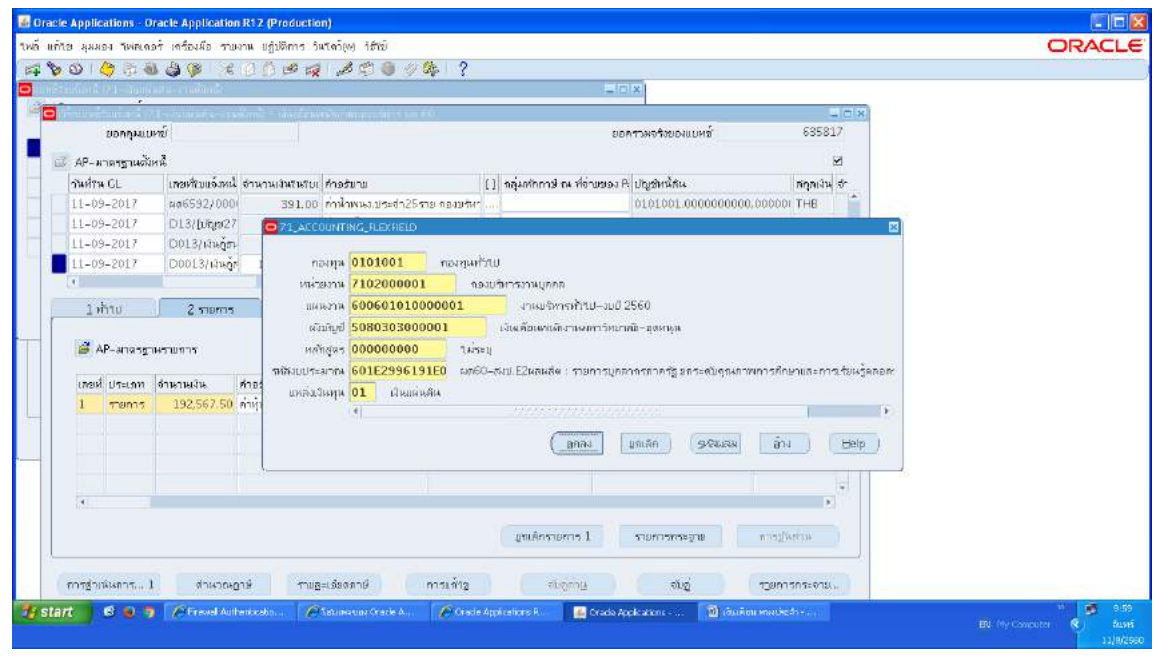

3.2 ปริ้นเสนอใหผูมีอำนาจลงนามอนุมัติ

ิ ๓.๓ ส่งใบสำคัญการตั้งหนี้ให้เจ้าหน้าที่กองคลังทำการอนุมัติเบิกจ่าย

3.4 เจาหนาที่กองคลังโอนเงินเขาบัญชีพนักงาน

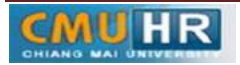

4. ผังขั้นตอนการปฏิบัติงาน (Flow Chart)

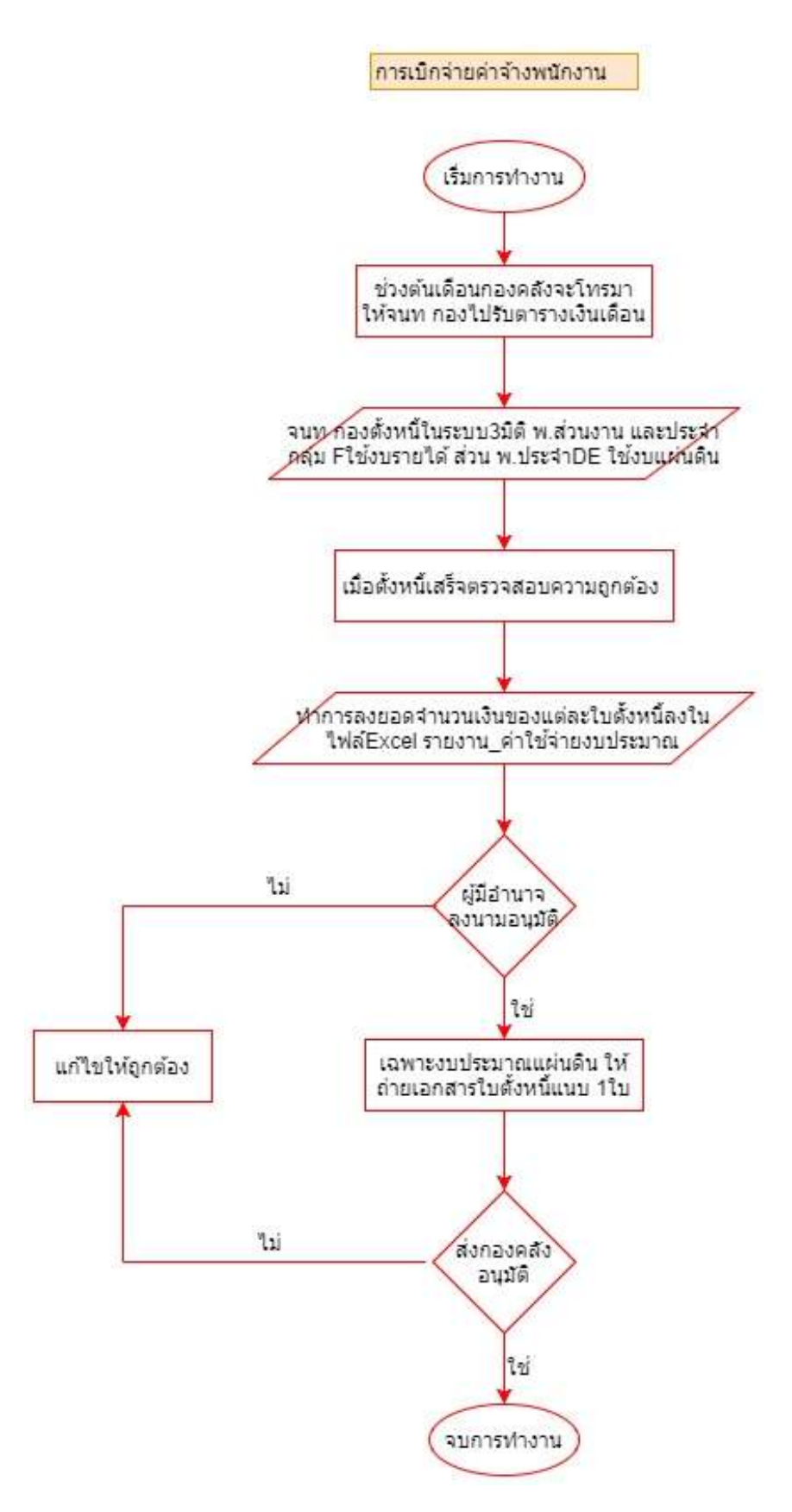

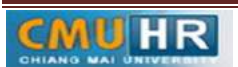